# Veritas NetBackup™ for HBase Administrator's Guide

UNIX, Windows, and Linux

Release 9.1

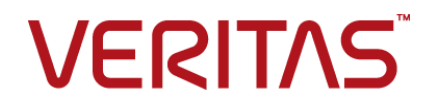

## Veritas HBase Administrator's Guide

Last updated: 2021-06-06

#### Legal Notice

Copyright © 2021 Veritas Technologies LLC. All rights reserved.

Veritas, the Veritas Logo, and NetBackup are trademarks or registered trademarks of Veritas Technologies LLC or its affiliates in the U.S. and other countries. Other names may be trademarks of their respective owners.

This product may contain third-party software for which Veritas is required to provide attribution to the third party ("Third-party Programs"). Some of the Third-party Programs are available under open source or free software licenses. The License Agreement accompanying the Software does not alter any rights or obligations you may have under those open source or free software licenses. Refer to the Third-party Legal Notices document accompanying this Veritas product or available at:

#### <https://www.veritas.com/about/legal/license-agreements>

The product described in this document is distributed under licenses restricting its use, copying, distribution, and decompilation/reverse engineering. No part of this document may be reproduced in any form by any means without prior written authorization of Veritas Technologies LLC and its licensors, if any.

THE DOCUMENTATION IS PROVIDED "AS IS" AND ALL EXPRESS OR IMPLIED CONDITIONS, REPRESENTATIONS AND WARRANTIES, INCLUDING ANY IMPLIED WARRANTY OF MERCHANTABILITY, FITNESS FOR A PARTICULAR PURPOSE OR NON-INFRINGEMENT, ARE DISCLAIMED, EXCEPT TO THE EXTENT THAT SUCH DISCLAIMERS ARE HELD TO BE LEGALLY INVALID. Veritas Technologies LLC SHALL NOT BE LIABLE FOR INCIDENTAL OR CONSEQUENTIAL DAMAGES IN CONNECTION WITH THE FURNISHING, PERFORMANCE, OR USE OF THIS DOCUMENTATION. THE INFORMATION CONTAINED IN THIS DOCUMENTATION IS SUBJECT TO CHANGE WITHOUT NOTICE.

The Licensed Software and Documentation are deemed to be commercial computer software as defined in FAR 12.212 and subject to restricted rights as defined in FAR Section 52.227-19 "Commercial Computer Software - Restricted Rights" and DFARS 227.7202, et seq. "Commercial Computer Software and Commercial Computer Software Documentation," as applicable, and any successor regulations, whether delivered by Veritas as on premises or hosted services. Any use, modification, reproduction release, performance, display or disclosure of the Licensed Software and Documentation by the U.S. Government shall be solely in accordance with the terms of this Agreement.

Veritas Technologies LLC 2625 Augustine Drive Santa Clara, CA 95054

<http://www.veritas.com>

### Technical Support

Technical Support maintains support centers globally. All support services will be delivered in accordance with your support agreement and the then-current enterprise technical support policies. For information about our support offerings and how to contact Technical Support, visit our website:

#### <https://www.veritas.com/support>

You can manage your Veritas account information at the following URL:

#### <https://my.veritas.com>

If you have questions regarding an existing support agreement, please email the support agreement administration team for your region as follows:

Worldwide (except Japan) [CustomerCare@veritas.com](mailto:CustomerCare@veritas.com)

Japan [CustomerCare\\_Japan@veritas.com](mailto:CustomerCare_Japan@veritas.com)

#### Documentation

Make sure that you have the current version of the documentation. Each document displays the date of the last update on page 2. The latest documentation is available on the Veritas website:

<https://sort.veritas.com/documents>

#### Documentation feedback

Your feedback is important to us. Suggest improvements or report errors or omissions to the documentation. Include the document title, document version, chapter title, and section title of the text on which you are reporting. Send feedback to:

#### [NB.docs@veritas.com](mailto:NB.docs@veritas.com)

You can also see documentation information or ask a question on the Veritas community site:

<http://www.veritas.com/community/>

### Veritas Services and Operations Readiness Tools (SORT)

Veritas Services and Operations Readiness Tools (SORT) is a website that provides information and tools to automate and simplify certain time-consuming administrative tasks. Depending on the product, SORT helps you prepare for installations and upgrades, identify risks in your datacenters, and improve operational efficiency. To see what services and tools SORT provides for your product, see the data sheet:

[https://sort.veritas.com/data/support/SORT\\_Data\\_Sheet.pdf](https://sort.veritas.com/data/support/SORT_Data_Sheet.pdf)

# Contents Louis

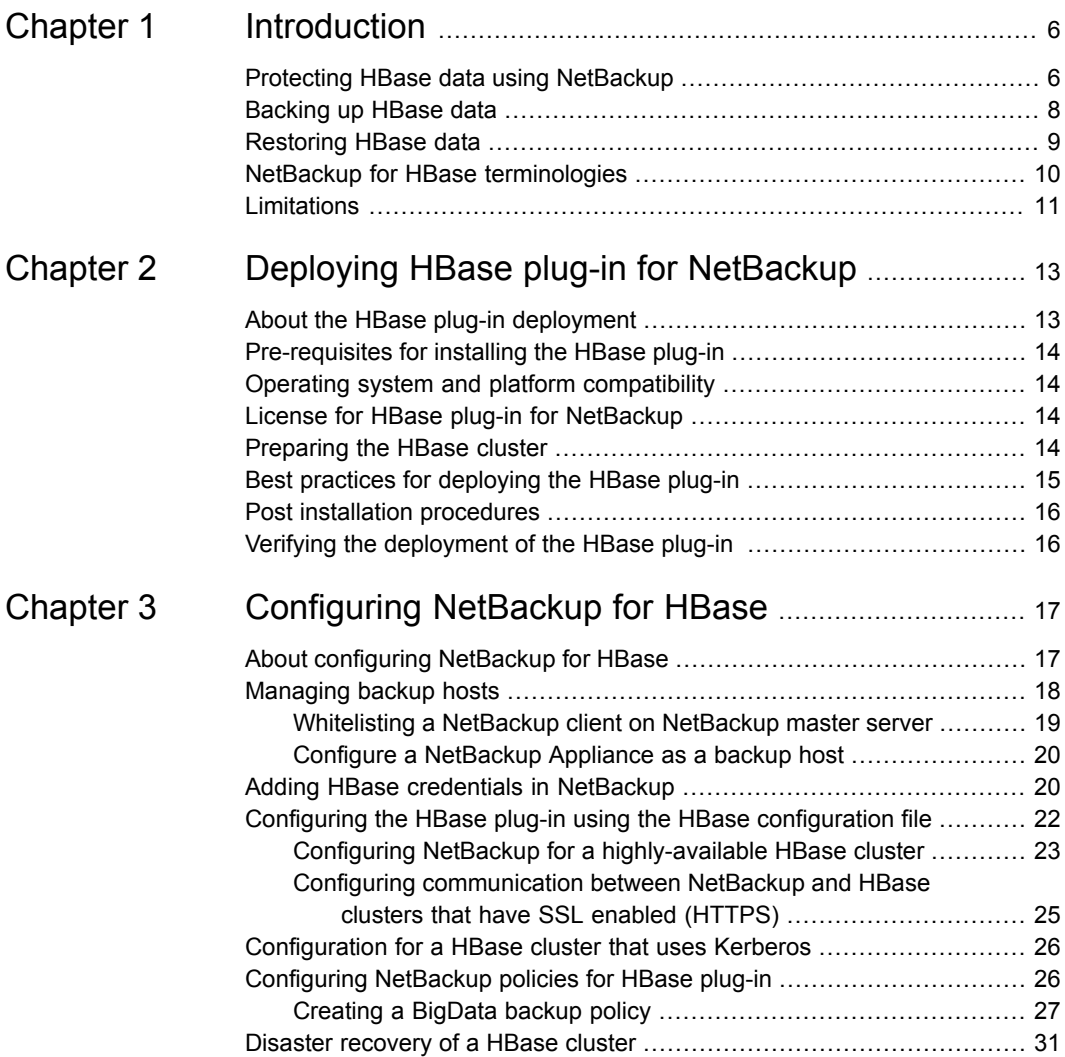

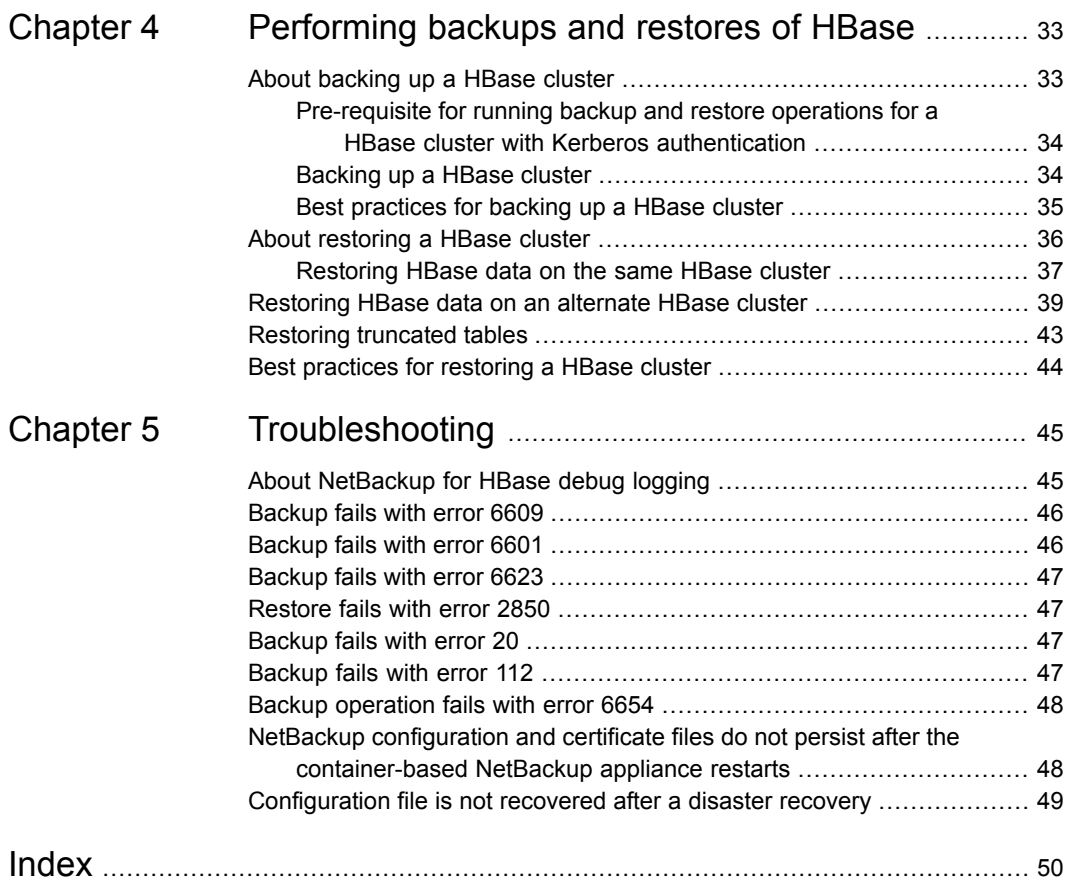

# Chapter

# <span id="page-5-0"></span>Introduction

This chapter includes the following topics:

- Protecting HBase data using [NetBackup](#page-5-1)
- **[Backing](#page-7-0) up HBase data**
- **[Restoring](#page-8-0) HBase data**
- <span id="page-5-1"></span>NetBackup for HBase [terminologies](#page-9-0)
- <span id="page-5-2"></span>■ [Limitations](#page-10-0)

# **Protecting HBase data using NetBackup**

Using the NetBackup Parallel Streaming Framework (PSF), HBase data can now be protected using NetBackup.

The following diagram provides an overview of how HBase data is protected by NetBackup.

Also, review the definitions of terminologies.See ["NetBackup](#page-9-0) for HBase [terminologies"](#page-9-0) on page 10.

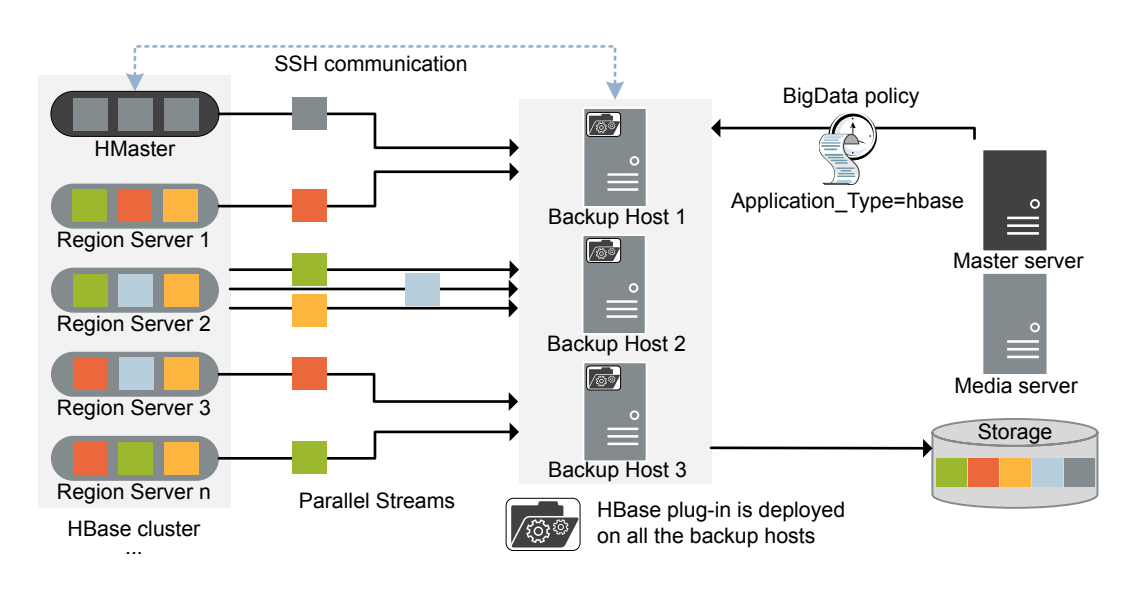

**Figure 1-1** Architectural overview

As illustrated in the diagram:

- The data is backed up in parallel streams wherein the Region servers stream data blocks simultaneously to multiple backup hosts. The job processing is accelerated due to multiple backup hosts and parallel streams.
- The communication between the HBase cluster and the NetBackup is enabled using the NetBackup plug-in for HBase. The plug-in is installed with the NetBackup installation.
- For NetBackup communication, you need to configure a BigData policy and add the related backup hosts.
- You can configure a NetBackup media server, client, or primary server as a backup host. Also, depending on the number of Region servers, you can add or remove backup hosts. You can scale up your environment easily by adding more backup hosts.
- The communication between the Hmaster and the backup hosts happens over SSH.
- The NetBackup Parallel Streaming Framework enables agentless backup wherein the backup and restore operations run on the backup hosts. There is no agent footprint on the cluster nodes. Also, NetBackup is not affected by the HBase cluster upgrades or maintenance.

For more information:

- See ["Backing](#page-7-0) up HBase data" on page 8.
- See ["Restoring](#page-8-0) HBase data" on page 9.
- See ["Limitations"](#page-10-0) on page 11.
- <span id="page-7-0"></span>For information about the NetBackup Parallel Streaming Framework (PSF) refer to the *NetBackup Administrator's Guide, Volume I*.

# **Backing up HBase data**

<span id="page-7-1"></span>HBase data is backed up in parallel streams wherein HBase Region servers stream data blocks simultaneously to multiple backup hosts.

The following diagram provides an overview of the backup flow:

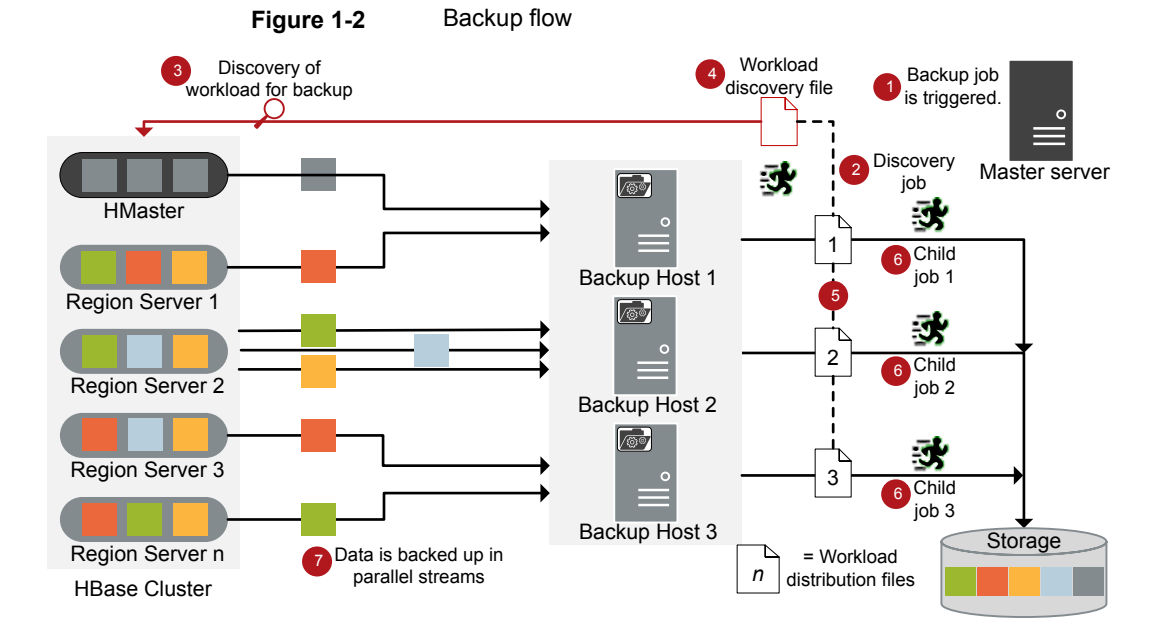

As illustrated in the following diagram:

- 1. A scheduled backup job is triggered from the primary server.
- 2. Backup job for HBase data is a compound job. When the backup job is triggered, first a discovery job is run.
- 3. During discovery, the first backup host connects with the Hmaster and performs a discovery to get details of data that needs to be backed up.
- 4. A workload discovery file is created on the backup host. The workload discovery file contains the details of the data that needs to be backed up from the different Region servers.
- 5. The backup host uses the workload discovery file and decides how the workload is distributed amongst the backup hosts. Workload distribution files are created for each backup host.
- 6. Individual child jobs are executed for each backup host. As specified in the workload distribution files, data is backed up.
- 7. Data blocks are streamed simultaneously from different Region servers to multiple backup hosts.

The compound backup job is not completed until all the child jobs are completed. After the child jobs are completed, NetBackup cleans all the snapshots from the HMaster. Only after the cleanup activity is completed, the compound backup job is completed.

<span id="page-8-1"></span><span id="page-8-0"></span>See "About [backing](#page-32-1) up a HBase cluster" on page 33.

# **Restoring HBase data**

For restore only one backup host is used.

The following diagram provides an overview of the restore flow.

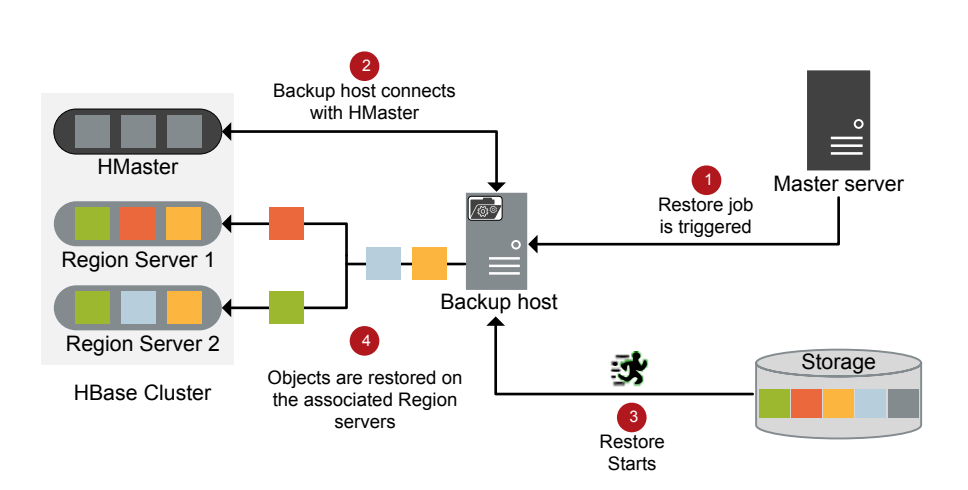

**Figure 1-3** Restore flow

As illustrated in the diagram:

- 1. The restore job is triggered from the primary server.
- 2. The backup host connects with the HMaster. Backup host is also the destination client.
- 3. The actual data restore from the storage media starts.
- 4. The data blocks are restored on the Region servers.

<span id="page-9-0"></span>See "About [restoring](#page-35-0) a HBase cluster" on page 36.

# **NetBackup for HBase terminologies**

<span id="page-9-1"></span>The following table defines the terms you will come across when using NetBackup for protecting HBase cluster.

| <b>Terminology</b>         | <b>Definition</b>                                                                                                    |  |  |
|----------------------------|----------------------------------------------------------------------------------------------------|--|--|
| Compound job               | A backup job for HBase data is a compound job.                                                                                                    |  |  |
|                            | The backup job runs a discovery job for getting information of the<br>data to be backed up.                                                                                                    |  |  |
|                            | Child jobs are created for each backup host that performs the<br>actual data transfer.                                                                                                    |  |  |
|                            | After the backup is complete, the job cleans up the snapshots on<br>$\blacksquare$<br>the HMaster and is then marked complete.                                                                                                    |  |  |
| Discovery job              | When a backup job is executed, first a discovery job is created. The<br>discovery job communicates with the HMaster and gathers information<br>of the block that needs to be backed up and the associated Region<br>servers. At the end of the discovery, the job populates a workload<br>discovery file that NetBackup then uses to distribute the workload<br>amongst the backup hosts. |  |  |
| Child job                  | For backup, a separate child job is created for each backup host to<br>transfer data to the storage media. A child job can transfer data blocks<br>from multiple Region servers.                                                                                                    |  |  |
| Workload discovery<br>file | During discovery, when the backup host communicates with the<br>HMaster, a workload discovery file is created. The file contains<br>information about the data blocks to be backed up and the associated<br>Region servers.                                                                                                    |  |  |

**Table 1-1** NetBackup terminologies

| <b>Terminology</b>            | <b>Definition</b>                                                                                                    |  |
|-------------------------------|----------------------------------------------------------------------------------------------------|--|
| Workload distribution<br>file | After the discovery is complete, NetBackup creates a workload<br>distribution file for each backup host. These files contain information<br>of the data that is transferred by the respective backup host. |  |
| Parallel streams              | The NetBackup parallel streaming framework allows data blocks from<br>multiple Region servers to be backed up using multiple backup hosts<br>simultaneously.                                               |  |
| Backup host                   | The backup host acts as a proxy client. All the backup and restore<br>operations are executed through the backup host.                                                                                     |  |
|                               | You can configure media servers, clients, or a primary server as a<br>backup host.                                                                                                    |  |
|                               | The backup host is also used as destination client during restores.                                                                                                    |  |
| BigData policy                | The BigData policy is introduced to:                                                                                                    |  |
|                               | Specify the application type.<br>$\blacksquare$                                                                                                    |  |
|                               | Allow backing up distributed multi-node environments.<br>п                                                                                                    |  |
|                               | Associate backup hosts.<br>$\blacksquare$                                                                                                    |  |
|                               | Perform workload distribution.                                                                                                    |  |
| Application server            | HMaster is referred to as a application server in NetBackup.                                                                                                    |  |
| <b>Primary HMaster</b>        | In a high-availability scenario, you need to specify one HMaster with<br>the BigData policy and with the tpconfig command. This HMaster<br>is referred as the primary HMaster.                             |  |
| Fail-over HMaster             | In a high-availability scenario, the HMaster other than the primary<br>HMaster that are updated in the hbase.conf file are referred as<br>fail-over HMaster.                                               |  |

**Table 1-1** NetBackup terminologies *(continued)*

# **Limitations**

<span id="page-10-1"></span><span id="page-10-0"></span>Review the following limitations before you deploy the HBase plug-in:

- Only RHEL and SUSE platforms are supported for HBase clusters and backup hosts.
- HBase plug-in does not capture Extended Attributes (xattrs) or Access Control Lists (ACLs) of an object during backup and hence these are not set on the restored files or folders.
- For highly available HBase cluster, if fail-over happens during a backup or restore operation, the job fails.
- If you cancel a backup and restore job manually while the discovery job for a backup operation is in progress, the snapshot entry does not get removed from the HBase web graphical user interface (GUI).
- Backup of read-only tables is not supported.
- You need to add tables one-by-one in the backup selection when you create the backup policy.
- If the CRL expires during the backup of an HTTPS-based Hadoop cluster, the backup runs partially.
- If you have multiple CRL-based Hadoop clusters, ensure that you add different backup hosts for every cluster.

# Chapter

# <span id="page-12-0"></span>Deploying HBase plug-in for NetBackup

This chapter includes the following topics:

- About the HBase plug-in [deployment](#page-12-1)
- [Pre-requisites](#page-13-0) for installing the HBase plug-in
- Operating system and platform [compatibility](#page-13-1)
- License for HBase plug-in for [NetBackup](#page-13-2)
- [Preparing](#page-13-3) the HBase cluster
- Best practices for [deploying](#page-14-0) the HBase plug-in
- <span id="page-12-1"></span>**Post installation [procedures](#page-15-0)**
- Verifying the [deployment](#page-15-1) of the HBase plug-in

# **About the HBase plug-in deployment**

The HBase plug-in is installed with NetBackup. Review the following topics to complete the deployment.

| Task                                  | Reference                                                                            |
|---------------------------------------|--------------------------------------------------------------------------------------|
| requirements                          | Pre-requisites and See "Pre-requisites for installing the HBase plug-in" on page 14. |
| Preparing the<br><b>HBase cluster</b> | See "Preparing the HBase cluster" on page 14.                                        |

**Table 2-1** HBase plug-in deployment

| Task                        | <b>Reference</b>                                                 |
|-----------------------------|------------------------------------------------------------------|
| Best practices              | See "Best practices for deploying the HBase plug-in" on page 15. |
| Verifying the<br>deployment | See "Verifying the deployment of the HBase plug-in" on page 16.  |
| Configuring                 | See "About configuring NetBackup for HBase" on page 17.          |

**Table 2-1** HBase plug-in deployment *(continued)*

## **Pre-requisites for installing the HBase plug-in**

<span id="page-13-0"></span>Ensure that the following pre-requisites are met before you install the HBase plug-in:

- <span id="page-13-1"></span>■ See "Operating system and platform [compatibility"](#page-13-1) on page 14.
- <span id="page-13-4"></span>■ See "License for HBase plug-in for [NetBackup"](#page-13-2) on page 14.

# **Operating system and platform compatibility**

<span id="page-13-2"></span>With this release, RHEL and SUSE platforms are supported for HBase clusters and NetBackup backup hosts.

<span id="page-13-5"></span>For more information, see the NetBackup Master [Compatibility](https://www.veritas.com/support/en_US/article.000033647) List.

# **License for HBase plug-in for NetBackup**

<span id="page-13-3"></span>Backup and restore operations using the HBase plug-in for NetBackup, require the Application and Database pack license or NetBackup Platform Base – Big Data Workload Edition license.

More information is available on how to add licenses.

<span id="page-13-6"></span>See the NetBackup [Administrator's](https://www.veritas.com/support/en_US/article.DOC5332) Guide, Volume I

## **Preparing the HBase cluster**

Perform the following tasks to prepare the HBase cluster for NetBackup:

- Update firewall settings (port 50070 by default) so that the backup hosts can communicate with the HBase cluster.
- Add the entries of all the HMaster and region servers to the /etc/hosts file on all the backup hosts. You must add the hostname in FQDN format. Or

Add the appropriate DNS entries in the /etc/resolve.conf file.

- Add the entries of all the backup hosts to /etc/hosts file on the HMaster and region servers.
- Ensure that HBase service is enabled on the HBase cluster.
- HMaster user should be able to do SSH
- Set the following environment variables for Hmaster in the . bashrc file for all users configured under tpconfig of master server.
	- export JAVA HOME= PATH OF JAVA DIR
	- export HADOOP HOME=PATH OF HDFS DIR
	- export HADOOP\_MAPRED\_HOME=\$HADOOP\_HOME
	- export HADOOP\_COMMON\_HOME=\$HADOOP\_HOME
	- export HADOOP HDFS HOME=\$HADOOP HOME
	- export YARN\_HOME=\$HADOOP\_HOME
	- export HADOOP\_COMMON\_LIB\_NATIVE\_DIR=\$HADOOP\_HOME/lib/native
	- export PATH=\$PATH:\$HADOOP HOME/sbin:\$HADOOP HOME/bin
	- export HADOOP\_INSTALL=\$HADOOP\_HOME
	- export HADOOP OPTS="\$HADOOP OPTS -Djava.library.path=\$HADOOP\_HOME/lib/native"
	- export HBASE\_HOME=PATH OF HBASE DIR
	- PATH=\$PATH:\$HBASE\_HOME/bin:\$JAVA\_HOME/bin
	- export CLASSPATH=\$CLASSPATH:/usr/local/hadoop/hbase/lib/\*

# **Best practices for deploying the HBase plug-in**

<span id="page-14-0"></span>Consider the following when you deploy HBase plug-in and configure NetBackup for HBase:

- Use consistent conventions for hostnames of backup hosts, media servers, and master server. For example, if you are using the hostname as **HBase.veritas.com** (FQDN format) use the same everywhere.
- $\blacksquare$  Add the entries of all the HMaster and region servers to the  $/etc/hosts$  file on all the backup hosts. You must add the hostname in FQDN format. Or

Add the appropriate DNS entries in the /etc/resolve.conf file.

- Always specify the HMaster and region servers in FQDN format.
- <span id="page-15-0"></span>Ping all the nodes (use FQDN) from the backup hosts.

## **Post installation procedures**

Complete the post-installation procedures:

See "Verifying the [deployment](#page-15-1) of the HBase plug-in " on page 16.

<span id="page-15-1"></span>See ["Configuration](#page-25-0) for a HBase cluster that uses Kerberos" on page 26.

See "Configuring NetBackup for a [highly-available](#page-22-0) HBase cluster" on page 23.

# **Verifying the deployment of the HBase plug-in**

<span id="page-15-2"></span>After you install the HBase plug-in, the following files are deployed:

■ /usr/openv/lib/psf-plugins/hbase/libaapipgnhbase.so

# Chapter

# <span id="page-16-0"></span>Configuring NetBackup for **HBase**

This chapter includes the following topics:

- About [configuring](#page-16-1) NetBackup for HBase
- **[Managing](#page-17-0) backup hosts**
- Adding HBase credentials in [NetBackup](#page-19-1)
- Configuring the HBase plug-in using the HBase [configuration](#page-21-0) file
- [Configuration](#page-25-0) for a HBase cluster that uses Kerberos
- <span id="page-16-1"></span>[Configuring](#page-25-1) NetBackup policies for HBase plug-in

**Table 3-1** Configuring NetBackup for HBase

Disaster [recovery](#page-30-0) of a HBase cluster

# **About configuring NetBackup for HBase**

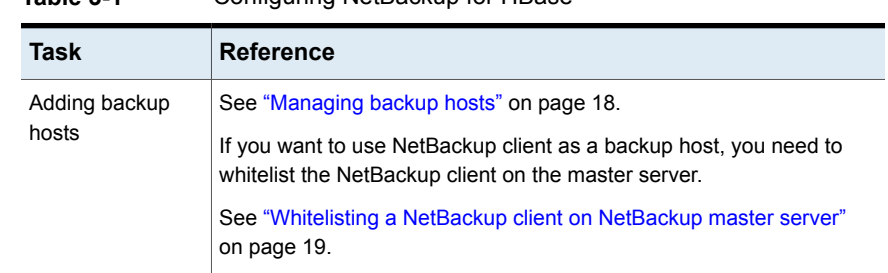

| <b>Task</b>                                                                       | <b>Reference</b>                                                                      |
|-----------------------------------------------------------------------------------|---------------------------------------------------------------------------------------|
| Adding HBase<br>credentials in<br>NetBackup                                       | See "Adding HBase credentials in NetBackup" on page 20.                               |
| Configuring the<br>HBase plug-in<br>using the HBase<br>configuration file         | See "Configuring the HBase plug-in using the HBase configuration file"<br>on page 22. |
|                                                                                   | See "Configuring NetBackup for a highly-available HBase cluster"<br>on page 23.       |
| Configuring the<br>backup hosts for<br><b>HBase clusters</b><br>that use Kerberos | See "Configuration for a HBase cluster that uses Kerberos" on page 26.                |
| Configuring<br>NetBackup policies<br>for HBase plug-in                            | See "Configuring NetBackup policies for HBase plug-in" on page 26.                    |

**Table 3-1** Configuring NetBackup for HBase *(continued)*

# **Managing backup hosts**

<span id="page-17-1"></span><span id="page-17-0"></span>A backup host acts as a proxy client which hosts all the backup and restore operations for HBase clusters. In case of HBase plug-in for NetBackup, backup host performs all the backup and restore operations without any separate agent installed on the HBase cluster.

The backup host must be a Linux computer. NetBackup supports only RHEL and SUSE platforms as a backup host.

The backup host can be a NetBackup client or a media server or a master server. Veritas recommends that you have media server as a backup host.

Consider the following before adding a backup host:

- For backup operations, you can add one or more backup hosts.
- For restore operations, you can add only one backup host.
- A master, media, or client can perform the role of a backup host.
- HBase plug-in for NetBackup is deployed on all the backup hosts.
- When using multiple backup host, make sure that all backup hosts are communicating with the media server.

You can add a backup host while configuring BigData policy using either the NetBackup Administration Console or Command Line Interface.

For more information on how to create a policy, see See ["Creating](#page-26-0) a BigData backup [policy"](#page-26-0) on page 27.

#### **To add a backup host**

**1** In the **Backup Selections** tab, click **New** and add the backup host in the following format:

*Backup\_Host=<hostname>*

For more information on how to create a policy, See ["Creating](#page-26-0) a BigData backup [policy"](#page-26-0) on page 27.

Alternatively, you can also add a backup host using the following command:

bpplinclude PolicyName -add "Backup\_Host=*hostname*"

For more information, See "Using [NetBackup](#page-28-0) Command Line Interface (CLI) to create a [BigData](#page-28-0) policy for HBase clusters " on page 29.

**2** As a best practice, add the entries of all the HMaster and Region servers to the /etc/hosts file on all the backup hosts. You must add the host name in FQDN format.

OR

Add the appropriate DNS entries in the  $/etc/resolve.com$  file.

#### **To remove a backup host**

- **1** In the **Backup Selections** tab, select the backup host that you want to remove.
- <span id="page-18-0"></span>**2** Right click the selected backup host and click **Delete**.

Alternatively, you can also remove a backup host using the following command:

bpplinclude PolicyName -delete "Backup\_Host=*hostname*"

### <span id="page-18-1"></span>Whitelisting a NetBackup client on NetBackup master server

To use the NetBackup client as a backup host, you must whitelist it. Perform the Whitelisting procedure on the NetBackup master server .

Whitelisting is a security practice used for restricting systems from running software or applications unless these have been approved for safe execution.

#### **To Whitelist a NetBackup client on NetBackup master server**

- ◆ Run the following command on the NetBackup master server:
	- For UNIX The directory path to the command: /usr/openv/var/global/bin/admincmd/bpsetconfig bpsetconfig -h *masterserver*

```
bpsetconfig> APP_PROXY_SERVER = clientname.domain.org
bpsetconfig>
UNIX systems: <ctl-D>
```
■ For Windows

The directory path to the command:

```
<Install_Path>\NetBackup\bin\admincmd\bpsetconfig
bpsetconfig -h masterserver
bpsetconfig> APP_PROXY_SERVER = clientname1.domain.org
bpsetconfig> APP_PROXY_SERVER = clientname2.domain.org
bpsetconfig>
Windows systems: <ctl-Z>
```
This command sets the *APP\_PROXY\_SERVER = clientname* entry in the backup configuration (bp.conf) file or Windows registry.

<span id="page-19-0"></span>For more information about the *APP\_PROXY\_SERVER = clientname*, refer to the *Configuration options for NetBackup clients* section in *NetBackup Administrator's Guide, Volume I*

<span id="page-19-3"></span>Veritas NetBackup [Documentation](https://www.veritas.com/content/support/en_US/DocumentBrowsing.html?product=NetBackup)

### Configure a NetBackup Appliance as a backup host

Review the following articles if you want to use NetBackup Appliance as a backup host:

- <span id="page-19-1"></span>■ Using [NetBackup](https://www.veritas.com/support/en_US/article.000127989) Appliance as the backup host of HBase with Kerberos [authentication](https://www.veritas.com/support/en_US/article.000127989).
- <span id="page-19-2"></span>■ Using NetBackup Appliance as the backup host with [highly-available](https://www.veritas.com/support/en_US/article.000127986) HBase [cluster.](https://www.veritas.com/support/en_US/article.000127986)

## **Adding HBase credentials in NetBackup**

To establish a seamless communication between HBase clusters and NetBackup for successful backup and restore operations, you must add and update HBase credentials to the NetBackup master server.

Use the  $t_{\text{pconfiq}}$  command to add credentials in NetBackup master server.

For HBase you need to provide the RSA fingerprint when you add the credentials.

For more information about the  $t_{\text{pconfiq}}$  command, see the NetBackup [Commands](https://www.veritas.com/content/support/en_US/DocumentBrowsing.html?product=NetBackup) [Reference](https://www.veritas.com/content/support/en_US/DocumentBrowsing.html?product=NetBackup) Guide.

Consider the following when you add HBase credentials:

- For a highly-available HBase cluster, ensure that the user for the primary and fail-over HMaster is the same.
- Use the credentials of the application server that you will use when configuring the BigData policy.
- For the HBase cluster that uses Kerberos, specify the actual Kerberos user name as application server user id value.
- RSA key must be in the SHA-256 format.
- Ensure that RSA is supported on the backup host and to obtain the RSA key, run the following command:

```
ssh host rsa key.pub | awk '{print $2}' | base64 -d| sha256sum
|awk '{print $1}'
```
This utility is available at /etc/ssh.

#### **To add credentials in NetBackup**

**1** Run tpconfig command from the following directory paths:

On UNIX systems, /usr/openv/volmgr/bin/

On Windows systems, install path\Volmgr\bin\

- **2** Run the tpconfig --help command. A list of options which are required to add, update, and delete HBase credentials is displayed.
- **3** Run the tpconfig -add -application\_server *application\_server\_name* -application server user id *user ID* -application type hbase -password *password* command by providing appropriate values for each parameter to add HBase credentials.

For example, if you want to add credentials for HBase server which has *application\_server\_name* as *HBase1*, then run the following command using the appropriate *<user\_ID>* and *<password>* details.

tpconfig -add -application\_server *HBase1* -application\_type hbase -application\_server\_user\_id *HBase* -password *password*

**4** You are prompted to enter the password.

**5** Run the tpconfig -add -application\_server *application\_server\_name* -application server user id *user ID* -application type *application\_type* -requiredport *IP\_port\_number* [-password *password* ] [-host\_user\_id *user\_ID*] [-host\_password *password*] [-host\_RSA\_key *RSA\_key\_fingerprint*]

#### For example:

tpconfig -add -application\_server *testserver.veritas.com* -application\_server\_user\_id *hadoop*-application\_type *hbase* -requiredport *60010* -password *hadoop* -host\_user\_id *hadoop* -host\_password *hadoop*-host\_RSA\_key *b2352722053ac9f40bc1XXXXXXXXXXXXXXXXXXXXXXXXX419fa241ba9431fd6b9*

**Note:** Ensure that HBase user has admin permissions for SSH and for HBase folders.

<span id="page-21-0"></span>**6** Run the tpconfig -dappservers command to verify if the NetBackup master server has the HBase credentials added.

# **Configuring the HBase plug-in using the HBase configuration file**

The backup hosts use the  $hbase.comf$  file to save the configuration settings of the HBase plug-in. You need to create a separate file for each backup host and copy it to the /usr/openv/var/qlobal/. You need to manually create the hbase.conf file in JSON format. This file is not available by default with the installer.

**Note:** You must not provide a blank value for any of the parameters, or the backup job fails.

With this release, the following plug-in settings can be configured:

- See "Configuring NetBackup for a [highly-available](#page-22-0) HBase cluster" on page 23.
- See "Configuring [communication](#page-24-0) between NetBackup and HBase clusters that have SSL enabled [\(HTTPS\)"](#page-24-0) on page 25.

Following is an example of the  $hbase.comf$  file.

**Note:** For non-HA environment, the fail-over parameters are not required.

```
{
 "application_servers":
 {
  "hostname_of_the_primary_HMaster":
  {
   "failover_HMaster":
   \Gamma{
     "hostname":"hostname_of_failover_HMaster"
    }
   ]
  }
 }
}
```
### Configuring NetBackup for a highly-available HBase cluster

<span id="page-22-0"></span>To protect a highly-available HBase cluster, when you configure NetBackup for HBase cluster:

- Specify one of the HMaster (primary) as the client in the BigData policy.
- Specify the same HMaster (primary and fail-over) as application server when you execute the tpconfig command.
- Create a hbase.conf file, update it with the details of the HMaster (primary and fail-over), and copy it to all the backup hosts. The  $hbase.comf$  file is in JSON format.
- Hostname and port of the HMaster must be same as you have specified with the http address parameter in the hbase-site.xml of the HBase cluster.
- User name of the primary and fail-over HMaster must be same.
- Do not provide a blank value for any of the parameters, or the backup job fails.

#### **To update the HBase.conf file for highly-available HBase cluster**

**1** Update the hbase.conf file with the following parameters:

```
{
"application_servers":
{
 "hostname_of_primary_HMaster1":
  {
  "failover_HMaster":
   \Gamma{
    "hostname": "hostname_of_failover_HMaster1"
   }
  ]
  }
 }
}
```
**2** If you have multiple HBase clusters, use the same hbase.confile to update the details. For example,

```
{
 "application_servers":
 {
  "hostname_of_primary_HMaster1":
  {
   "failover_HMaster":
   \Gamma{
     "hostname": "hostname_of_failover_HMaster1"
    }
   ],
  },
  "hostname_of_primary_HMaster2":
  {
   "failover_HMaster":
   \Gamma{
     "hostname": "hostname_of_failover_HMaster2",
    }
   ],
 }
 }
}
```
<span id="page-24-0"></span>**3** Copy this file to the following location on all the backup hosts:

```
/usr/openv/var/global/
```
### Configuring communication between NetBackup and HBase clusters that have SSL enabled (HTTPS)

To enable SSL communication between NetBackup and HBase, refer to the following topic for the *NetBackup for Hadoop Administrator's Guide*:

Configuring [communication](https://www.veritas.com/support/en_US/doc/127664413-142484538-0/v142644762-142484538) between NetBackup and Hadoop clusters that are [SSL-enabled](https://www.veritas.com/support/en_US/doc/127664413-142484538-0/v142644762-142484538) (HTTPS)

# **Configuration for a HBase cluster that uses Kerberos**

<span id="page-25-2"></span><span id="page-25-0"></span>For a HBase cluster that uses Kerberos, perform the following tasks on all the backup hosts:

- Ensure that the Kerberos package (krb5-workstation package) is present on all the backup hosts.
- Acquire the keytab file and copy it to a secure location on the backup host.
- **Ensure that the keytab has the required principal.**
- Manually update the  $krb5$ . confile with the appropriate KDC server and realm details.

**Note:** Enure that default cache name parameter is not set to the **KEYRING:persistent:%{uid}** value. You can comment the parameter to use the default or you can specify a file name such as, **FILE:/tmp/krb\_file\_name:%{uid}**.

- When you add HBase credentials in NetBackup, specify "**kerberos**" as application server user id value. See "Adding HBase [credentials](#page-19-1) in [NetBackup"](#page-19-1) on page 20.
- <span id="page-25-3"></span><span id="page-25-1"></span>■ To run backup and restore operations for a HBase cluster that uses Kerberos authentication, HBase needs a valid Kerberos ticket-granting ticket (TGT) to authenticate with the HBase cluster. See ["Pre-requisite](#page-33-0) for running backup and restore operations for a HBase cluster with Kerberos [authentication"](#page-33-0) on page 34.

# **Configuring NetBackup policies for HBase plug-in**

Backup policies provide the instructions that NetBackup follows to back up clients. For configuring backup policies for HBase plug-in for NetBackup, use the **BigData** policy as the **Policy Type**.

You can create **BigData** policy using either the **NetBackup Administration Console** or the **Command Line Interface**.

For more information on how to create a BigData policy, See ["Creating](#page-26-0) a BigData [backup](#page-26-0) policy" on page 27.

### Creating a BigData backup policy

<span id="page-26-3"></span><span id="page-26-0"></span>Use the BigData policy to backup big data applications such as HBase clusters.

A BigData policy differs from other policies in the following respects:

- You must specify **BigData** as the policy type.
- The entries which are provided in the **Clients** tab and the **Backup Selections** differ based on the application that you want to back up.
- In the **Backup Selections** tab, you must specify certain parameters and their appropriate values.

#### <span id="page-26-1"></span>**Creating BigData policy using the NetBackup Administration Console**

If you prefer using the **NetBackup Administration Console** for creating BigData policy, you can use either of the following methods:

- Creating a BigData policy using the **Policy Configuration Wizard**
- Creating a BigData policy using the NetBackup **Policies** utility

The easiest method to set up a **BigData** policy is to use the **Policy Configuration Wizard**. This wizard guides you through the setup process by automatically choosing the best values for most configurations. Not all policy configuration options are presented through the wizard. For example, **calendar-based** scheduling and the **Data Classification** setting. After the policy is created, modify the policy in the Policies utility to configure the options that are not part of the wizard.

#### <span id="page-26-2"></span>**Using the Policy Configuration Wizard to create a BigData policy for HBase clusters**

Use the following procedure to create a BigData policy with the Policy Configuration Wizard.

#### **To create a BigData policy with the Policy Configuration Wizard**

- **1** In the **NetBackup Administration Console**, in the left pane, click **NetBackup Management**.
- **2** In the right pane, click **Create a Policy** to begin the **Policy Configuration Wizard**.
- **3** Select the type of policy to create:
	- **BigData** policy : A policy to backup **Hbase** data
- **4** Select the storage unit type for BigData policy.
- **5** Click **Next** to start the wizard and follow the prompts.

Click **Help** on any wizard panel for assistance while running the wizard.

#### <span id="page-27-0"></span>**Using the NetBackup Policies utility to create a BigData policy for HBase clusters**

Use the following procedure to create a BigData policy with the NetBackup Policies utility.

#### **To create a BigData policy with the NetBackup Policies utility**

- **1** In the **NetBackup Administration Console**, in the left pane, expand **NetBackup Management > Policies**.
- **2** On the **Actions** menu, click **New > Policy**.
- **3** Type a unique name for the new policy in the **Add a New Policy** dialog box. Click **OK**.
- **4** On the **Attributes** tab, select **BigData** as the policy type.
- **5** On the **Attributes** tab, select the storage unit for BigData policy type.
- **6** On the **Schedules** tab, click **New** to create a new schedule.

You can create a schedule for a **Full Backup**, **Differential Incremental Backup**, or **Cumulative Incremental Backup** for your BigData policy. Once you set the schedule, HBase data is backed up automatically as per the set schedule without any further user intervention.

- **7** On the **Clients** tab, enter the IP address or the host name of the NameNode.
- **8** On the **Backup Selections** tab, enter the following parameters and their values as shown:
	- *Application\_Type=hbase* The parameter values are case-sensitive.
	- *Backup\_Host=IP\_address or hostname* The backup host must be a Linux computer. The backup host can be a NetBackup client or a media server. You can specify multiple backup hosts.
	- Tables to back up You can specify multiple tables.

**Note:** The table names that are specified for backup selection while defining BigData Policy with Application\_Type=hbase must not contain space or comma in their names.

**9** Click **OK** to save the changes.

<span id="page-28-0"></span>For more information on using NetBackup for big data applications, refer to the Veritas NetBackup [documentation](https://www.veritas.com/content/support/en_US/DocumentBrowsing.html?product=NetBackup) page.

#### <span id="page-28-1"></span>**Using NetBackup Command Line Interface (CLI) to create a BigData policy for HBase clusters**

You can also use the CLI method to create a BigData policy for HBase.

#### **To create a BigData policy using NetBackup CLI method**

- **1** Log on as an Administrator.
- **2** Navigate to:

For Windows:<install\_path>\NetBackup\bin\admincmd

For UNIX:/usr/openv/var/global/bin/admincmd

**3** Create a new BigData policy using the default settings.

bppolicynew policyname

**4** View the details about the new policy using the  $-L$  option.

bpplinfo policyname -L

**5** Modify and update the policy type as **BigData**.

bpplinfo PolicyName -modify -v -M MasterServerName -pt BigData

**6** Specify the *Application\_Type* as HBase.

#### For Windows:

bpplinclude PolicyName -add "Application\_Type=hbase"

#### For UNIX:

bpplinclude PolicyName -add 'Application\_Type=hbase

**Note:** The parameter values for *Application\_Type=HBase* are case-sensitive.

**7** Specify the backup host on which you want the backup operations to be performed for HBase.

For Windows:

bpplinclude PolicyName -add "Backup\_Host=*hostname*"

For UNIX:

bpplinclude PolicyName -add 'Backup\_Host=*hostname*'

**Note:** The backup host must be a Linux computer. The backup host can be a NetBackup client or a media server or a master server.

**8** Specify the HBase directory or folder name that you want to backup.

For Windows:

bpplinclude PolicyName -add "*/namespace:table\_name*"

For UNIX:

bpplinclude PolicyName -add '*/namespace:table\_name*'

**Note:** The table names that are specified for backup selection while defining BigData Policy with Application\_Type=hbase must not contain space or comma in their names.

**9** Modify and update the policy storage type for BigData policy.

bpplinfo PolicyName -residence STUName -modify

**10** Specify the IP address or the host name of the HMaster for adding the client details.

For Windows:

bpplclients PolicyName -M "MasterServerName" -add "HBaseServerHMaster" "Linux" "RedHat"

For UNIX:

bpplclients PolicyName -M 'MasterServerName' -add 'HBaseServerHMaster' 'Linux' 'RedHat'

**11** Assign a schedule for the created BigData policy as per your requirements.

bpplsched PolicyName -add Schedule Name -cal 0 -rl 0 -st *sched\_type* -window 0 0

Here, *sched* type value can be specified as follows:

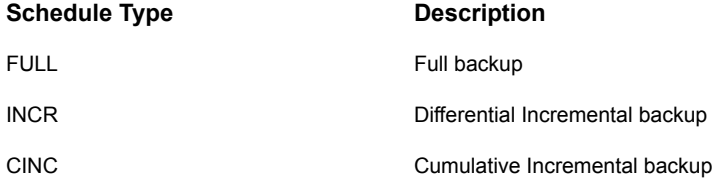

The default value for *sched\_type* is **FULL**.

Once you set the schedule, HBase data is backed up automatically as per the set schedule without any further user intervention.

**12** Alternatively, you can also perform a manual backup for HBase data.

For performing a manual backup operation, execute all the steps from Step 1 to Step 11.

**13** For a manual backup operation, navigate to:

For Windows:<*install\_path*>\NetBackup\bin

For UNIX:/usr/openv/var/global/bin

Initiate a manual backup operation for an existing BigData policy using the following command:

<span id="page-30-0"></span>bpbackup -i -p PolicyName -s Schedule\_Name -S MasterServerName -t 44

<span id="page-30-1"></span>Here,  $-p$  refers to policy,  $-s$  refers to schedule,  $-s$  refers to master server, and  $-t$  44 refers to BigData policy type.

## **Disaster recovery of a HBase cluster**

For disaster recovery of the HBase cluster, perform the following tasks:

| <b>Task</b>                                                                                                    | <b>Description</b>                                                                                                    |  |
|----------------------------------------------------------------------------------------------------|----------------------------------------------------------------------------------------------------|--|
| After the HBase cluster and nodes are up,                                                                                                    | Perform the following tasks:                                                                                                    |  |
| prepare the cluster for operations with<br>NetBackup.                                                                                                    | Update firewall settings so that the backup<br>hosts can communicate with the HBase<br>cluster.                                                                                |  |
|                                                                                                    | Ensure that webhbase service is enabled on<br>the HBase cluster                                                                                                    |  |
|                                                                                                    | See "Preparing the HBase cluster"<br>on page 14.                                                                                                    |  |
| To establish a seamless communication<br>between HBase clusters and NetBackup for<br>successful backup and restore operations,<br>you must add and update HBase credentials<br>to NetBackup master server.                                                                    | Use tpconfig command to add HBase<br>credentials in NetBackup master server.<br>See "Adding HBase credentials in NetBackup"<br>on page 20.                                     |  |
| The backup hosts use the HBase, conf file<br>to save the configuration settings of the<br>HBase plug-in. You need to create separate<br>file for each backup host and copy it to<br>/usr/openv/var/global/. You need to<br>create the <b>HBase</b> .conf file in JSON format. | With this release, the following plug-in<br>settings can be configured<br>See "Configuring NetBackup for a<br>$\blacksquare$<br>highly-available HBase cluster"<br>on page 23. |  |
| Update the BigData policy with the original<br>HMaster name.                                                                                                    | See "Configuring NetBackup policies for<br>HBase plug-in" on page 26.                                                                                                    |  |

**Table 3-2** Performing disaster recovery

# **Chapter**

# <span id="page-32-0"></span>Performing backups and restores of HBase

This chapter includes the following topics:

- About [backing](#page-32-1) up a HBase cluster
- About [restoring](#page-35-0) a HBase cluster
- [Restoring](#page-38-0) HBase data on an alternate HBase cluster
- <span id="page-32-1"></span>**[Restoring](#page-42-0) truncated tables**
- <span id="page-32-2"></span>Best [practices](#page-43-0) for restoring a HBase cluster

# **About backing up a HBase cluster**

Use the **NetBackup, Backup, Archive, and Restore** console to manage backup operations.

| Task                                                        | <b>Reference</b>                                                                                                    |
|-------------------------------------------------------------|----------------------------------------------------------------------------------------------------|
| <b>Process</b><br>understanding                             | See "Backing up HBase data" on page 8.                                                                                        |
| (Optional)<br>Complete the<br>pre-requisite for<br>Kerberos | See "Pre-requisite for running backup and restore operations for a HBase<br>cluster with Kerberos authentication" on page 34. |
| Backing up a<br><b>HBase cluster</b>                        | See "Backing up a HBase cluster" on page 34.                                                                                  |

**Table 4-1** Backing up HBase data

| Task                    | <b>Reference</b>                                                                                                    |  |
|-------------------------|----------------------------------------------------------------------------------------------------|--|
| Best practices          | See "Best practices for backing up a HBase cluster" on page 35.                                                                     |  |
| Troubleshooting<br>tips | For discovery and cleanup related logs, review the following log file on<br>the first backup host that triggered the discovery.     |  |
|                         | /usr/openv/var/global/logs/nbaapidiscv                                                                                              |  |
|                         | For data transfer related logs, search for corresponding backup host<br>(using the hostname) in the log files on the master server. |  |
|                         | See "About NetBackup for HBase debug logging" on page 45.                                                                           |  |

**Table 4-1** Backing up HBase data *(continued)*

### Pre-requisite for running backup and restore operations for a HBase cluster with Kerberos authentication

<span id="page-33-2"></span><span id="page-33-0"></span>To run backup and restore operations for a HBase cluster that uses Kerberos authentication, HBase needs a valid Kerberos ticket granting-ticket (TGT) to authenticate with the HBase cluster.

**Note:** During the backup and restore operations, the TGT must be valid. Thus, specify the TGT validity accordingly or renew it when required during the operation.

Run the following command to generate the TGT:

kinit -k -t /*keytab\_file\_location*/*keytab\_filename principal\_name*

For example,

<span id="page-33-1"></span>kinit -k -t /usr/openv/var/global/nbusers/hbase\_mykeytabfile.keytab hbase@MYCOMPANY.COM

Also review the configuration-related information. See ["Configuration](#page-25-0) for a HBase cluster that uses [Kerberos"](#page-25-0) on page 26.

#### Backing up a HBase cluster

You can either schedule a backup job or run a backup job manually. See, [NetBackup](https://www.veritas.com/support/en_US/article.000003214) [Administrator's](https://www.veritas.com/support/en_US/article.000003214) Guide, Volume I

For overview of the backup process, See ["Backing](#page-7-0) up HBase data" on page 8.

The backup process comprises of the following stages:

1. Pre-processing: In the pre-processing stage, the first backup host that you have configured with the BigData policy, triggers the discovery. At this stage, a snapshot of the complete backup selection is generated. The snapshot details are visible on the Region server web interface.

- 2. Data transfer: During the data transfer process, one child job is created for each backup host.
- 3. Post-processing: As part of the post-processing, NetBackup cleans up the snapshots on Region server.

### **Considerations**

- On the Hmaster, set the PasswordAuthentication field to **Yes** in the /etc/ssh/sshd\_config file. After you update the file, restart sshd. Ensure that all the cluster servers support supports same Hash Key algorithm ( RSA)
- Snapshots are not cleaned up if you cancel a job manually. After cancelling the job you must manually delete snapshots from the HBase shell.
- <span id="page-34-0"></span>■ If you take backup of an empty table, you need to clean the snapshot manually from the HBase shell
- See "Best [practices](#page-34-0) for backing up a HBase cluster" on page 35.

### Best practices for backing up a HBase cluster

Before backing up a HBase cluster, consider the following:

- Before you execute a backup job, ensure for a successful ping response from the backup hosts to hostname (FQDN) of all the nodes.
- Update the firewall settings so that the backup hosts can communicate with the HBase cluster.
- Ensure that the HBase table you want to protect is Snapshottable.
- HBase table folder should not be deleted from hdfs if snapshot was taken on that table. If deleted, snapshot loses the reference and won't be able to restore or recover data from that snapshot.
- Do not backup truncated or empty table. The backup job will fail.
- Namespace name and table name must not be the same. The backup job will fail.
- The tables specified for backup selection must not contain space or comma in their names.

table selection must be separated by colon. For example, namespace: tablename.

■ The tables specified for backup selection must not be empty.

<span id="page-35-0"></span>■ Ensure that the local time on the HBase nodes and the backup host are synchronized with the NTP server.

# **About restoring a HBase cluster**

<span id="page-35-1"></span>Use the **NetBackup, Backup, Archive, and Restore** console to manage restore operations.

| <b>Task</b>                                                                                                    | <b>Reference</b>                                                                                                    |  |
|----------------------------------------------------------------------------------------------------|----------------------------------------------------------------------------------------------------|--|
| Process<br>understanding                                                                                                 | See "Restoring HBase data" on page 9.                                                                                                    |  |
| Complete the<br>pre-requisites for<br>Kerberos                                                                           | See "Pre-requisite for running backup and restore operations for a HBase<br>cluster with Kerberos authentication" on page 34.                                                                                             |  |
| <b>Restoring HBase</b><br>data on the same<br><b>HMaster or HBase</b><br>cluster                                         | See "Using the Restore Wizard to restore HBase data on the same<br>٠<br>cluster" on page 37.<br>See "Using the <b>bprestore</b> command to restore HBase data on the<br>$\blacksquare$<br>same HBase cluster" on page 38. |  |
| <b>Restoring HBase</b><br>data to an<br>alternate HMaster<br>or HBase cluster                                            | See "Restoring HBase data on an alternate HBase cluster" on page 39.                                                                                                    |  |
| This task can be<br>performed only<br>using the<br>bprestore<br>command.                                                 |                                                                                                    |  |
| HBase has a<br>limitation to<br>restore truncated<br>tables. As a<br>workaround, you<br>must restore to<br>archive path. | See "Restoring truncated tables" on page 43.                                                                                                    |  |
| Best practices                                                                                                    | See "Best practices for restoring a HBase cluster" on page 44.                                                                                                    |  |
| Troubleshooting<br>tips                                                                                                  | See "About NetBackup for HBase debug logging" on page 45.                                                                                                    |  |

**Table 4-2** Restoring HBase data

#### **Considerations**

<span id="page-36-0"></span>When you restoring disabled table, the table will be enabled after successful restore.

### Restoring HBase data on the same HBase cluster

<span id="page-36-2"></span>To restore HBase data on the same HBase cluster, consider following:

- Use the Backup, Archive, and Restore console to initiate HBase data restore operations. This interface lets you select the NetBackup server from which the objects are restored and the client whose backup images you want to browse. Based upon these selections, you can browse the backup image history, select individual items and initiate a restore.
- The restore browser is used to display HBase directory objects. A hierarchical display is provided where objects can be selected for restore. The objects (HBase directory or files) that make up a HBase cluster are displayed by expanding an individual directory.
- <span id="page-36-1"></span>■ An administrator can browse for and restore HBase directories and individual items. Objects that users can restore include HBase files and folders.

#### **Using the Restore Wizard to restore HBase data on the same cluster**

This topic describes how to use the Restore Wizard to restore HBase data on the same HBase cluster.

#### **To use the Restore Wizard to perform a restore**

- **1** Open the **Backup, Archive, and Restore** interface.
- **2** Select the appropriate date range to restore the complete data set.
- **3** In the **Browse** directory, specify the root directory ( "/") as the path to browse.
- **4** From the File menu (Windows) or Actions menu (UNIX), choose **Specify NetBackup Machines and Policy Type**.
- **5** On the **Specify NetBackup Machines and Policy Type** wizard, enter the source and destination details for restore.
	- Specify the HBase HMaster as the source for which you want to perform the restore operation. From the **Source client for restores** list, select the required HMaster.
	- Specify the backup host as the destination client. From the **Destination client for restores** list, select the required backup host.

■ On the **Specify NetBackup Machines and Policy Type** wizard, enter the policy type details for restore. From the **Policy type for restores** list, choose **BigData** as the policy type

for restore.

Click **Ok**.

- **6** Go to the **Backup History** and select the backup images that you want to restore.
- **7** In the **Directory Structure** pane, expand the **Directory**.

All the subsequent files and folders under the directory are displayed in the **Contents of Selected Directory** pane.

- **8** In the **Contents of Selected Directory** pane, select the check box for the HBase files that you want to restore.
- **9** Click **Restore**.
- **10** In the **Restore Marked Files** dialog box, select the destination for restore as per your requirement.
	- Select **Restore everything to its original location** if you want to restore your files to the same location where you performed your backup.
	- Select **Restore everything to a different location** if you want to restore your files to a location which is not the same as your backup location.
- <span id="page-37-0"></span>**11** Click **Start Restore**.
- **12** Verify the restored files.

#### <span id="page-37-1"></span>**Using the** bprestore **command to restore HBase data on the same HBase cluster**

The bprestore command lets you restore a backed up or archived file or list of files. You can also name directories to restore. If you include a directory name, bprestore restores all files and subdirectories of that directory. You can exclude a file or a directory path that was previously included in the restore by placing an exclamation mark (!) in front of the file or the directory path (does not apply to NDMP restores). For example, the exclude capability is useful if you want to exclude part of a directory from the restore.

On UNIX systems, the directory path to this command is/usr/openv/var/global/bin/.

On Windows systems, the directory path to this command is*install\_path*\NetBackup\bin\

#### **To restore HBase data on the same location as your backup location**

- **1** Log on as an Administrator or root user based on windows or UNIX system respectively.
- **2** Run the following command on the NetBackup master server by providing appropriate values:

```
bprestore -S master_server -D backup_host-C client -t 44 -L
progress log -f listfile
```
Where,

-S master server

Specifies the name of the NetBackup master server.

```
-D backup host
```
Specifies the name of the backup host.

-C client

Specifies a HMaster as a source to use for finding backups or archives from which to restore files. This name must be as it appears in the NetBackup catalog.

-f listfile

Specifies a file (listfile) that contains a list of files to be restored and can be used instead of the file names option. In listfile, list each file path must be on a separate line.

```
-L progress_log
```
<span id="page-38-0"></span>Specifies the name of whitelisted file path in which to write progress information.

```
-t 44
```
<span id="page-38-1"></span>Specifies BigData as the policy type.

# **Restoring HBase data on an alternate HBase cluster**

NetBackup lets you restore HBase data to another HMaster or HBase cluster. This type of restore method is also referred to as redirected restores.

Consider the following when you perform an alternate restore

To restoring HBase tables to different cluster, both cluster must have same HBase version deployed.

- NetBackup supports redirected restores only using the Command Line Interface (CLI).
- Make sure that you have added the credentials for the alternate HMaster or HBase cluster in NetBackup master server.

#### **To perform redirected restore for HBase**

**1** Modify the values for *rename\_file* and *listfile* as follows:

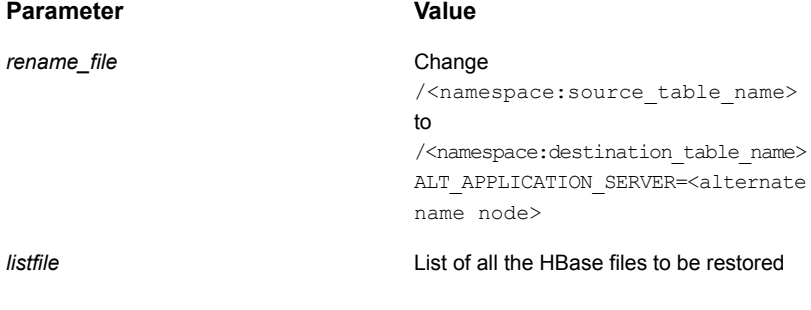

Note: /<namespace:source\_table\_name> and /<namespace:destination\_table\_name> must be different. **2** Run the bprestore -S *master\_server* -D *backup\_host*-C *client* -R *rename\_file* -t 44 -L *progress log* -f *listfile* command on the NetBackup master server using the modified values for the mentioned parameters in step 1.

Where,

-S master server

Specifies the name of the NetBackup master server.

-D backup host

Specifies the name of the backup host.

-C client

Specifies a HMaster as a source to use for finding backups or archives from which to restore files. This name must be as it appears in the NetBackup catalog.

-f listfile

Specifies a file (listfile) that contains a list of files to be restored and can be used instead of the file names option. In listfile, list each file path must be on a separate line.

-L progress\_log

Specifies the name of whitelisted file path in which to write progress information.

-t 44

Specifies BigData as the policy type.

-R rename\_file

Specifies the name of a file with name changes for alternate-path restores.

Use the following form for entries in the rename file:

change backup tablename to restore tablename ALT APPLICATION SERVER=<Application Server Name>

The file paths must start with / (slash).

**Note:** Ensure that you have whitelisted all the file paths such as <rename file path>, <progress log path> that are already not included as a part of NetBackup install path.

# **Restoring truncated tables**

<span id="page-42-0"></span>HBase has a limitation to restore truncated tables. As a workaround, follow the procedure.

#### **To restore truncated tables**

- **1** Open the **Backup, Archive, and Restore** interface.
- **2** Select the appropriate date range to restore the complete data set.
- **3** In the **Browse** directory, specify the root directory ( "/") as the path to browse.
- **4** From the File menu (Windows) or Actions menu (UNIX), choose **Specify NetBackup Machines and Policy Type**.
- **5** On the **Specify NetBackup Machines and Policy Type** wizard, enter the source and destination details for restore.
	- Specify the HBase HMaster as the source for which you want to perform the restore operation. From the **Source client for restores** list, select the required HMaster.
	- Specify the backup host as the destination client. From the **Destination client for restores** list, select the required backup host.
	- On the **Specify NetBackup Machines and Policy Type** wizard, enter the policy type details for restore. From the **Policy type for restores** list, choose **BigData** as the policy type for restore.

Click **Ok**.

- **6** Go to the **Backup History** and select the backup images that you want to restore.
- **7** In the **Directory Structure** pane, expand the **Directory**.

All the subsequent files and folders under the directory are displayed in the **Contents of Selected Directory** pane.

- **8** In the **Contents of Selected Directory** pane, select the check box for the HBase files that you want to restore.
- **9** Click **Restore**.
- **10** In the **Restore Marked Files** dialog box, select **Restore individual directories and files to different locations**.
- **11** Select the source HBase directory.

**12** Click **Change Selected Destination(s)...**.

The **Change Selected Destinations** dialog box is displayed.

**13** In the **Destinations** field, add archive at the end of the destination directory.

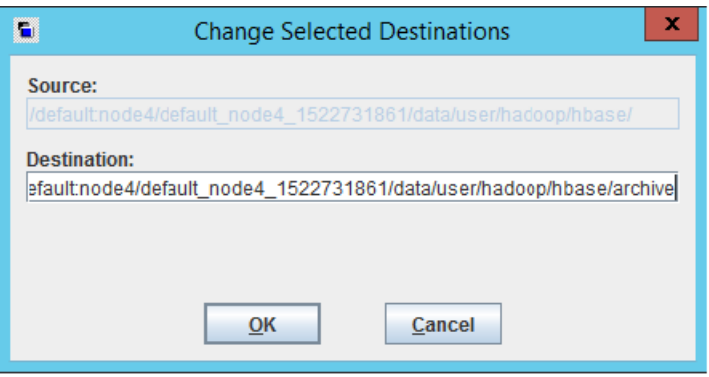

- **14** Click **OK**.
- <span id="page-43-0"></span>**15** Click **Start Restore**.
- **16** Verify the restored files.

## **Best practices for restoring a HBase cluster**

When restoring a HBase cluster, consider the following:

- Before you execute a restore job, ensure that there is sufficient space on the cluster to complete the restore job.
- Update firewall settings so that the backup hosts can communicate with the HBase cluster.
- When restoring large tables make sure timeout values are set to larger values accordingly on the backup hosts.

# Chapter **5**

# <span id="page-44-0"></span>Troubleshooting

This chapter includes the following topics:

- About [NetBackup](#page-44-1) for HBase debug logging
- [Backup](#page-45-0) fails with error 6609
- [Backup](#page-45-1) fails with error 6601
- [Backup](#page-46-0) fails with error 6623
- **[Restore](#page-46-1) fails with error 2850**
- [Backup](#page-46-2) fails with error 20
- [Backup](#page-46-3) fails with error 112
- Backup [operation](#page-47-0) fails with error 6654
- <span id="page-44-1"></span>NetBackup [configuration](#page-47-1) and certificate files do not persist after the [container-based](#page-47-1) NetBackup appliance restarts
- <span id="page-44-2"></span>■ [Configuration](#page-48-0) file is not recovered after a disaster recovery

# **About NetBackup for HBase debug logging**

NetBackup maintains process-specific logs for the various processes that are involved in the backup and restore operations. Examining these logs can help you to find the root cause of an issue.

These log folders must already exist in order for logging to occur. If these folders do not exist, you must create them.

The log folders reside on the following directories

■ On Windows: install path\NetBackup\logs

■ On UNIX or Linux: /usr/openv/var/qlobal/logs

| <b>Log Folder</b>                       | <b>Messages</b><br>related to                                            | Logs reside on |
|-----------------------------------------|--------------------------------------------------------------------------|----------------|
| install path/NetBackup/logs/bpVMutil    | Policy configuration                                                     | Master server  |
| install path/NetBackup/logs/nbaapidiscv | BigData framework,<br>discovery, and<br>HBase configuration<br>file logs | Backup host    |
| install path/NetBackup/logs/bpbrm       | Policy validation,<br>backup, and restore<br>operations                  | Media server   |
| install path/NetBackup/logs/bpbkar      | Backup                                                                   | Backup host    |
| install path/NetBackup/logs/tar         | Restore and HBase<br>configuration file                                  | Backup host    |

**Table 5-1** NetBackup logs related to HBase

<span id="page-45-0"></span>For more details, refer to the [NetBackup](https://www.veritas.com/support/en_US/article.000003214) Logging Reference Guide.

# **Backup fails with error 6609**

Backup fails with the following error:

<span id="page-45-1"></span>(6609) The NetBackup plug-in cannot complete the operation because the object is invalid.

Workaround:

Download and install the HBase plug-in.

# **Backup fails with error 6601**

Backup fails with the following error:

(6601) One or more of the input parameters or arguments are invalid.

Workaround:

Remove non-existing tables from the backup selection.

# **Backup fails with error 6623**

<span id="page-46-0"></span>Backup fails with the following error:

(6623) Failed to connect to the application server or the backup host. The server is either shut down or not reachable.

Workaround:

<span id="page-46-1"></span>HMaster or Data nodes are offline. Ensure that HMaster or Data nodes are online.

## **Restore fails with error 2850**

Restore fails with the following error:

(2850) Restore error.

<span id="page-46-2"></span>Workaround:

Ensure that the destination client is a backup host.

## **Backup fails with error 20**

Backup fails with the following error:

<span id="page-46-3"></span>(20) invalid command parameter.

Workaround:

Ensure that the backup host is online and connects to the HMaster.

## **Backup fails with error 112**

Backup fails with the following error:

(112) no files specified in the file list.

**Workaround** 

Either the HBase credentials are not added in NetBackup master server, or the credentials added are invalid.

Ensure that the HBase credentials are added in NetBackup master server.

You can use the NetBackup tpconfig command to add the credentials. See ["Adding](#page-19-1)" HBase credentials in [NetBackup"](#page-19-1) on page 20.

# **Backup operation fails with error 6654**

<span id="page-47-0"></span>This error is encountered during the following scenarios:

If HBase credentials are not added in NetBackup master server Workaround:

Ensure that the HBase credentials are added in NetBackup master server. Use the tpconfig command. For more information, See "Adding HBase [credentials](#page-19-1) in [NetBackup"](#page-19-1) on page 20.

■ If HBase plug-in files are not installed on backup host. Workaround:

Ensure that the HBase plug-in files are installed on all backup hosts before you begin backup operation.

■ If a NetBackup client that is used as a backup host is not allowlisted. Workaround: Ensure that the NetBackup client that is used as a backup host is allowlisted before you begin backup operation.

<span id="page-47-1"></span>See ["Whitelisting](#page-18-0) a NetBackup client on NetBackup master server" on page 19.

# **NetBackup configuration and certificate files do not persist after the container-based NetBackup appliance restarts**

The NetBackup configuration files like hadoop.conf or hbase.conf or SSL certificate and CRL paths do not persist after the container-based NetBackup Appliance restarts for any reason. This issue is applicable where container-based NetBackup Appliance is used as a backup host to protect the Hadoop or HBase workload.

#### Reason:

In the NetBackup Appliance environments the files that are available in the docker host's persistent location are retained after restart operation. The hadoop.conf and hbase.conf files are custom configuration files and are not listed in the persistent location.

The configuration files are used for defining values like HA (high availability) nodes during a failover and number of threads for backup. If these files get deleted, backups use the default values for both HA and number of threads that are Primary Name Node and 4 respectively. Backup fails only if the primary node goes down in such a case as plug-in fails to find secondary server.

If the SSL certificates and CRL path files are stored at a location that is not persistent the appliance restart, the backups and restore operations fail.

Workaround:

If custom configuration files for Hadoop and HBase get deleted after a restart, you can manually create the files at the following location:

- Hadoop:/usr/openv/var/global/hadoop.conf
- HBase:/usr/openv/var/global/hbase.conf

You can store the CA certificate that has signed the Hadoop or HBase SSL certificate and CRL at the following location:

```
/usr/openv/var/global/
```
# **Configuration file is not recovered after a disaster recovery**

When you use NetBackup master server as a backup host for high availability with an HBase cluster or an HBase cluster that is SSL-enabled (HTTPS) and run a full catalog recovery, the hbase.conf configuration file is not recovered.

Create the configuration file manually. Use the following format for the configuration file:

```
{
   "application_servers":
   {
    "primary.host.com":
    {
      "use_ssl":true
     "failover_namenodes":
     \lceil{
       "hostname":"secondary.host.com",
       "use_ssl":true
       "port":11111
      }
     \frac{1}{2}"port":11111
    }
   },
   "number_of_threads":5
}
```
# **Index**

### <span id="page-49-0"></span>**A**

Adding backup host [18](#page-17-1)

#### **B**

Backup [33–34](#page-32-2) backup [8](#page-7-1) BigData policy Command Line Interface [29](#page-28-1) NetBackup Administration Console [27](#page-26-1) Policies utility [28](#page-27-0) Policy Configuration Wizard [27](#page-26-2)

### **C**

compatibility supported operating system [14](#page-13-4) **Creating** BigData backup policy [27](#page-26-3)

### **D**

disaster recovery [31](#page-30-1)

### **H**

HBase credentials adding [20](#page-19-2)

#### **I**

Installing verifying [16](#page-15-2)

### **K**

Kerberos post installation [26](#page-25-2) kerberos backup [34](#page-33-2) restore [34](#page-33-2)

### **L**

License [14](#page-13-5) Limitations [11](#page-10-1)

#### **N**

**NetBackup** debug logging [45](#page-44-2) NetBackup Appliance backup host [20](#page-19-3)

### **O**

overview backup [6](#page-5-2) configuration [6](#page-5-2) deployment [6](#page-5-2) installation [6](#page-5-2) restore [6](#page-5-2)

### **P**

parallel streaming framework [6](#page-5-2) policies configuring [26](#page-25-3) Preparing [14](#page-13-6)

### **R**

Removing backup host [18](#page-17-1) Restore [36](#page-35-1) bprestore command [38](#page-37-1) restore [9](#page-8-1) Restoring [37](#page-36-2) alternate HMaster [39](#page-38-1)

### **T**

terms [10](#page-9-1)

#### **W**

Whitelisting backuphost [19](#page-18-1)